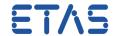

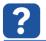

## **Ouestion:**

- How to change the font in a block diagram
- Font size is too big in block diagram editor
- Font size is too small
- Is it possible to configure font properties of text in a block diagram

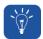

## **Answer:**

- In ASCET: Open module block diagram in Block Diagram Editor > menu bar > Tools >
  Options > Appearance > Fonts > At BDE Graphical Names: Click the button with "..."
  > Font Selection Dialog pops up
- 2. Here you can configure the font, for example the font size
- 3. Close the Block Diagram Editor and re-open it to let the changes take effect

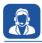

## In case of further questions:

- You will find further FAQ here: www.etas.com/en/faq
- Please feel free to contact our Support Center, if you have further questions.
- Here you can find all information: http://www.etas.com/en/hotlines.php

This information (here referred to as "FAQ") is provided without any (express or implied) warranty, guarantee or commitment regarding completeness or accuracy. Except in cases of willful damage, ETAS shall not be liable for losses and damages which may occur or result from the use of this information (including indirect, special or consequential damages).